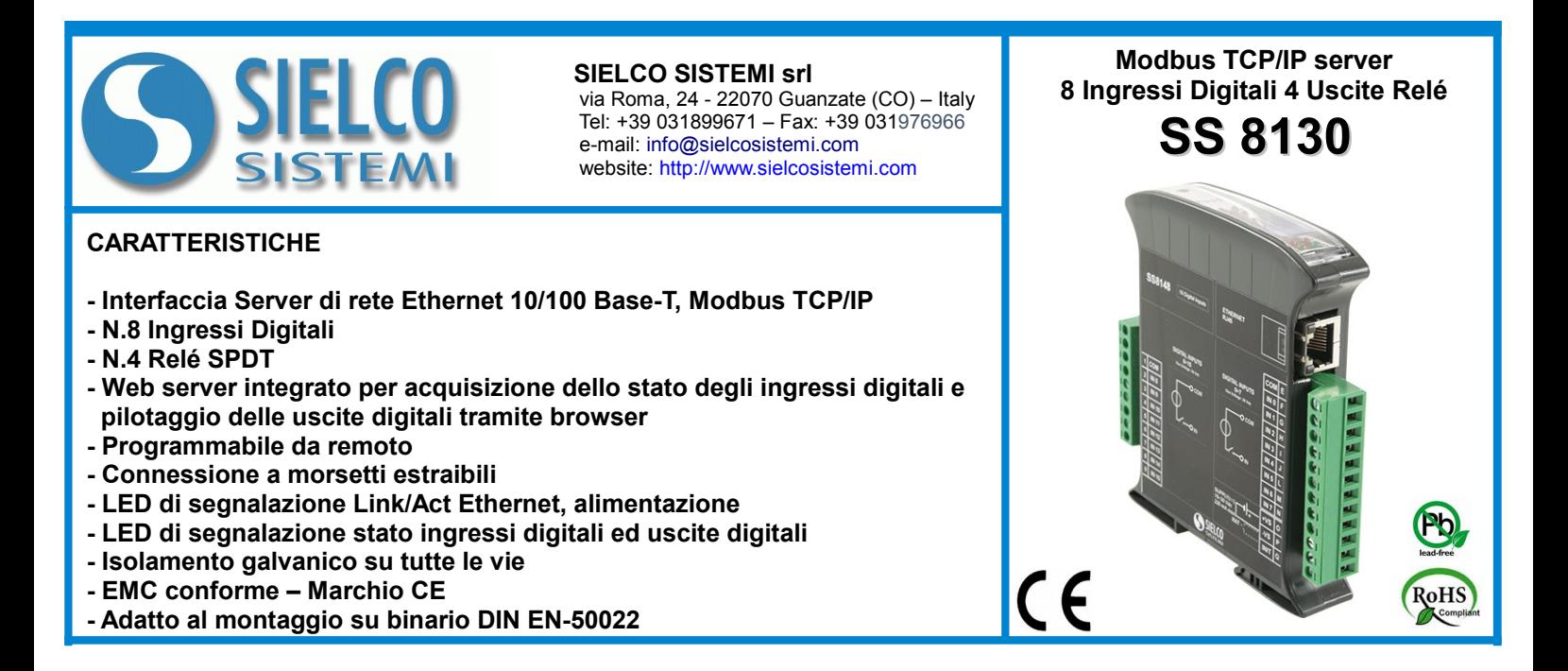

### **DESCRIZIONE GENERALE**

Il modulo SS 8130 è una unità Modbus TCP server con otto canali di ingresso digitali e quattro canali di uscita a relè SPDT.

Per gli ingressi digitali, oltre allo stato del segnale sono disponibili 4 contatori a 32 bit e la misura della frequenza fino a 300 Hz.

L'interfaccia Ethernet permette la lettura e la scrittura in tempo reale dei valori dei registri interni del dispositivo.

Tramite l'interfaccia Web Server integrata è possibile visualizzare da remoto lo stato degli ingressi digitali, pilotare le uscite a relè ed accedere ai parametri di programmazione ethernet principali.

Il dispositivo realizza un completo isolamento elettrico tra le linee, introducendo una valida protezione contro i disturbi riscontrabili negli ambienti industriali. I LED di segnalazione dell'attività Ethernet sul lato del dispositivo e ed i led di segnalazione di stato di ingressi ed uscite digitali permettono un comodo monitoraggio della funzionalità del dispositivo.

Il collegamento alla rete Ethernet avviene mediante il connettore RJ-45, mentre per la connessione dei segnali Ingresso / Uscita sono impiegati morsetti a vite di tipo estraibile in modo da permettere all'utente una manutenzione semplificata.

Esso è alloggiato in un contenitore plastico di 22,5 mm di spessore da binario DIN conforme allo standard EN-50022.

### **SPECIFICHE TECNICHE (Tipiche a 25 °C e nelle condizioni nominali)**

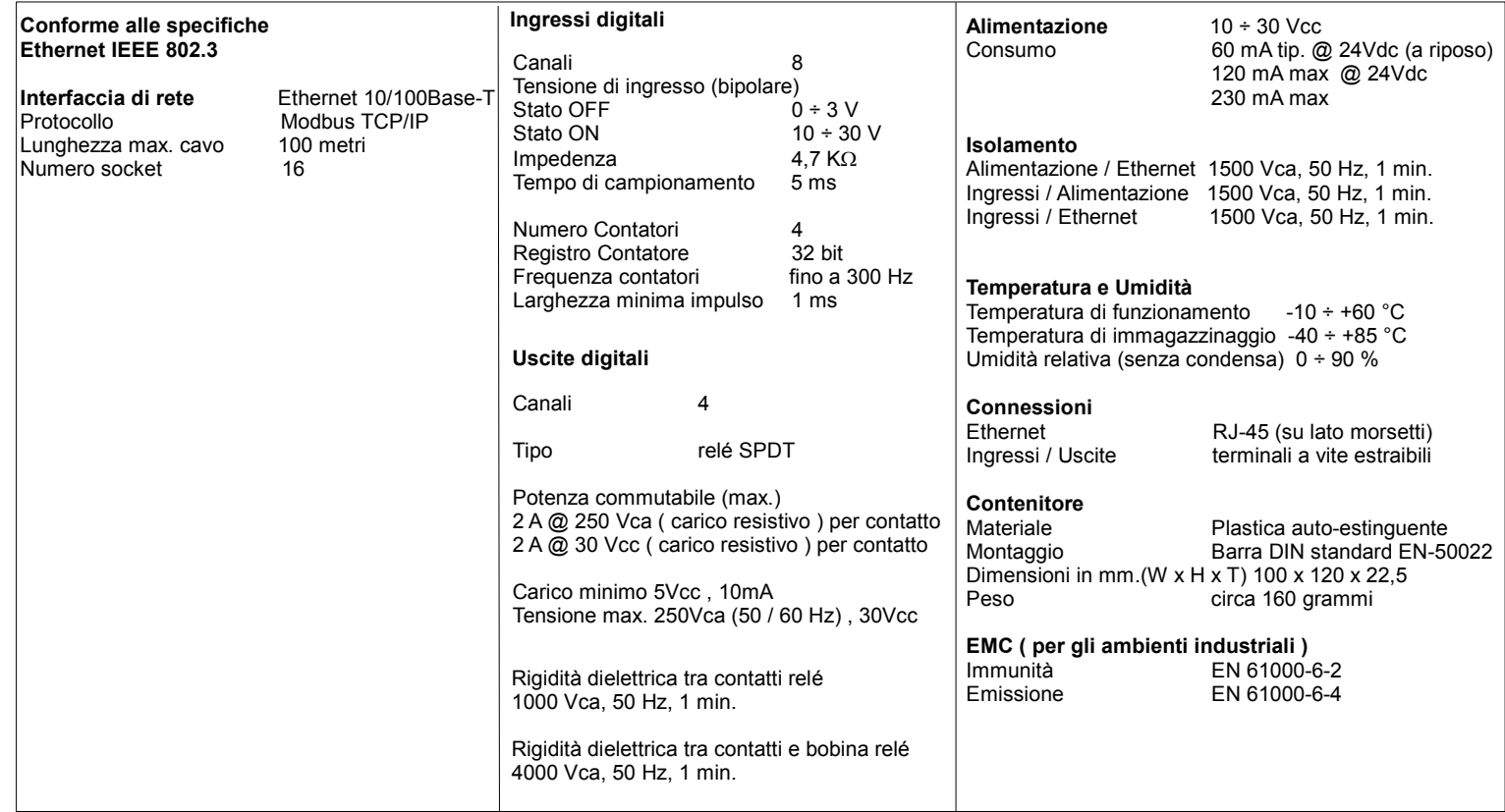

# **ISTRUZIONI PER L' INSTALLAZIONE**

Il dispositivo è adatto al montaggio su binario DIN in posizione verticale.

E' sempre bene distanziare i dispositivi tra di loro di 5mm. Evitare che le apposite feritoie di ventilazione siano occluse da canaline o altri oggetti vicino ad esse.

Evitare il montaggio dei dispositivi al di sopra di apparecchiature generanti calore. Installare il dispositivo in un luogo non sottoposto a vibrazioni. Si raccomanda inoltre di non far passare il cablaggio in prossimità di cavi per segnali di potenza e che il collegamento sia effettuato mediante l'impiego di cavi schermati.

## **CONFIGURAZIONE MODULO**

Per configurare i dispositivi della serie SS8000 è necessario abilitare la modalità di **INIT**. Questa modalità consente di per accedere al dispositivo con i seguenti parametri di default al fine di poterlo riconfigurare:

I**P Address:192.168.1.174** (DHCP disabilitato), oppure IP fornito dal DHCP (se abilitato) **Modbus Address: 245**

Per entrare in modalità INIT seguire la procedura seguente:

- Spegnere il dispositivo;
- Connettere il terminale INIT al terminale -V come illustrato nella figura.
- Accendere il dispositivo e connettersi con un browser internet al dispositivo usando i parametri di default sopra riportati e usando le credenziali di accesso di default:

### **Username:** admin **Password:** admin

Per uscire dalla modalità INIT seguire la procedura seguente:

- Spegnere il dispositivo;
- Rimuovere la connessione di INIT;
- Accendere il dispositivo e connettersi con i nuovi parametri .

### **FUNZIONE RESET - PULSANTE "P"**

Nel caso in cui sia necessario ripristinare i parametri di default del dispositivo, con dispositivo alimentato e non in condizione di INIT, premere il pulsante "P" sul lato frontale dello strumento per un tempo di almeno 5 secondi. Il led PWR si spegne; il led STS diventa arancione fisso ed avviene il reset del dispositivo. Quando il reset è terminato, entrambi i led ritorneranno allo stato di default, condizione per la quale verranno caricati i seguenti parametri:

*Ethernet: Username:* admin

- Indirizzo IP : 192.168.1.100 *Password:* admin Subnet Mask : 255.255.255.0
- Gateway Mask: 192.168.1.1 *Modbus Address:* 1

### **MAPPATURA REGISTRI MODBUS**

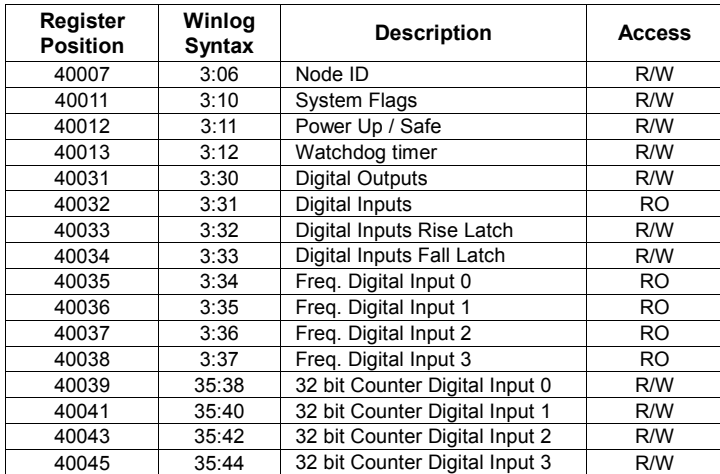

### **SEGNALAZIONE LUMINOSA**

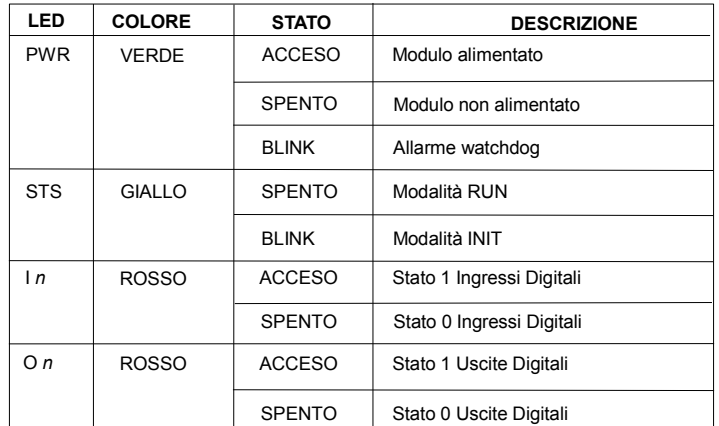

# **COLLEGAMENTI**

**COLLEGAMENTI ALIMENTAZIONE**

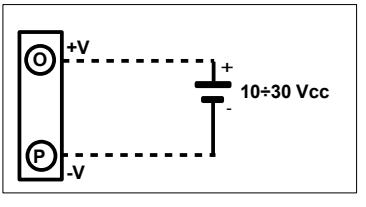

**COLLEGAMENTO INIT**

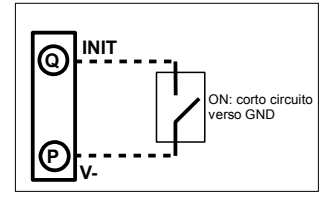

**COLLEGAMENTI INGRESSI DIGITALI**

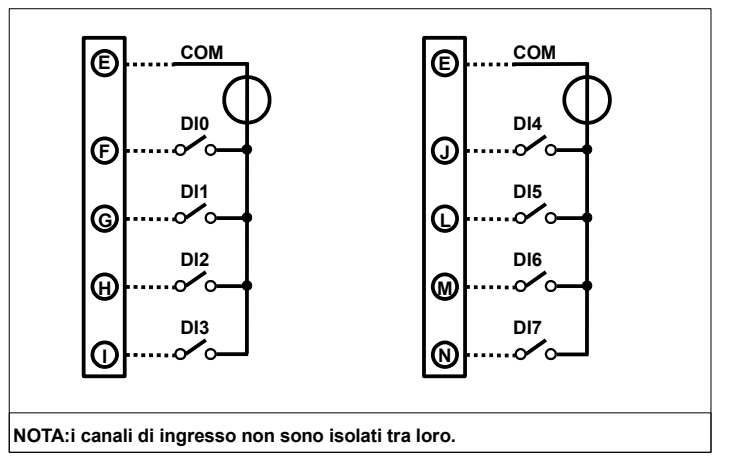

**COLLEGAMENTI USCITE RELE'**

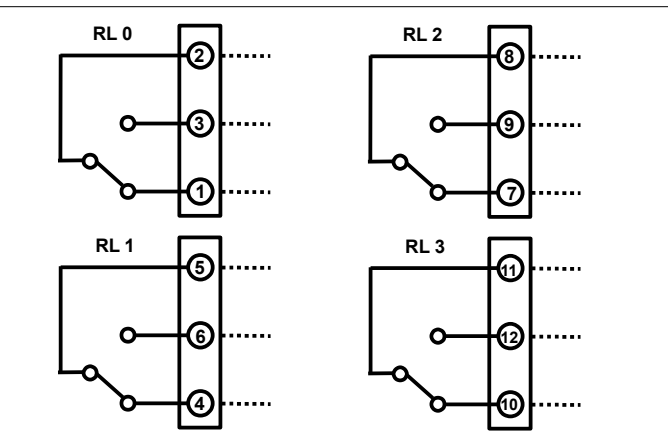

## **DIMENSIONI MECCANICHE (mm)**

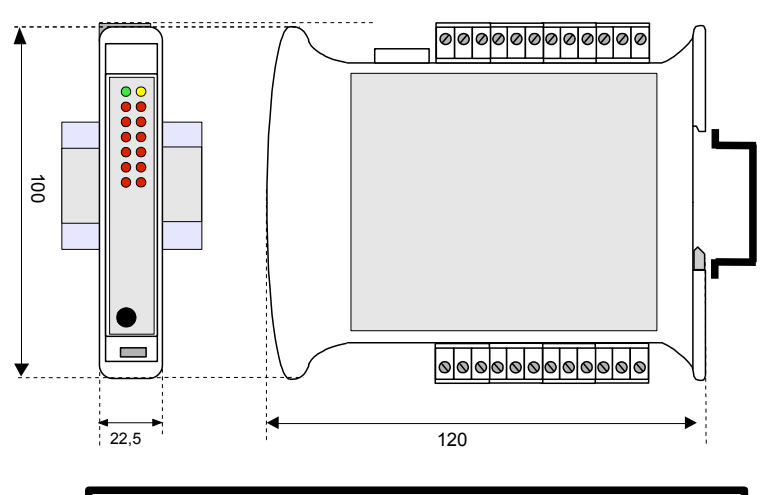

**" SS 8130 " COME ORDINARE**

Nota: il dispositivo è fornito di default con: Indirizzo IP: 192.168.1.100 Indirizzo Modbus: 1